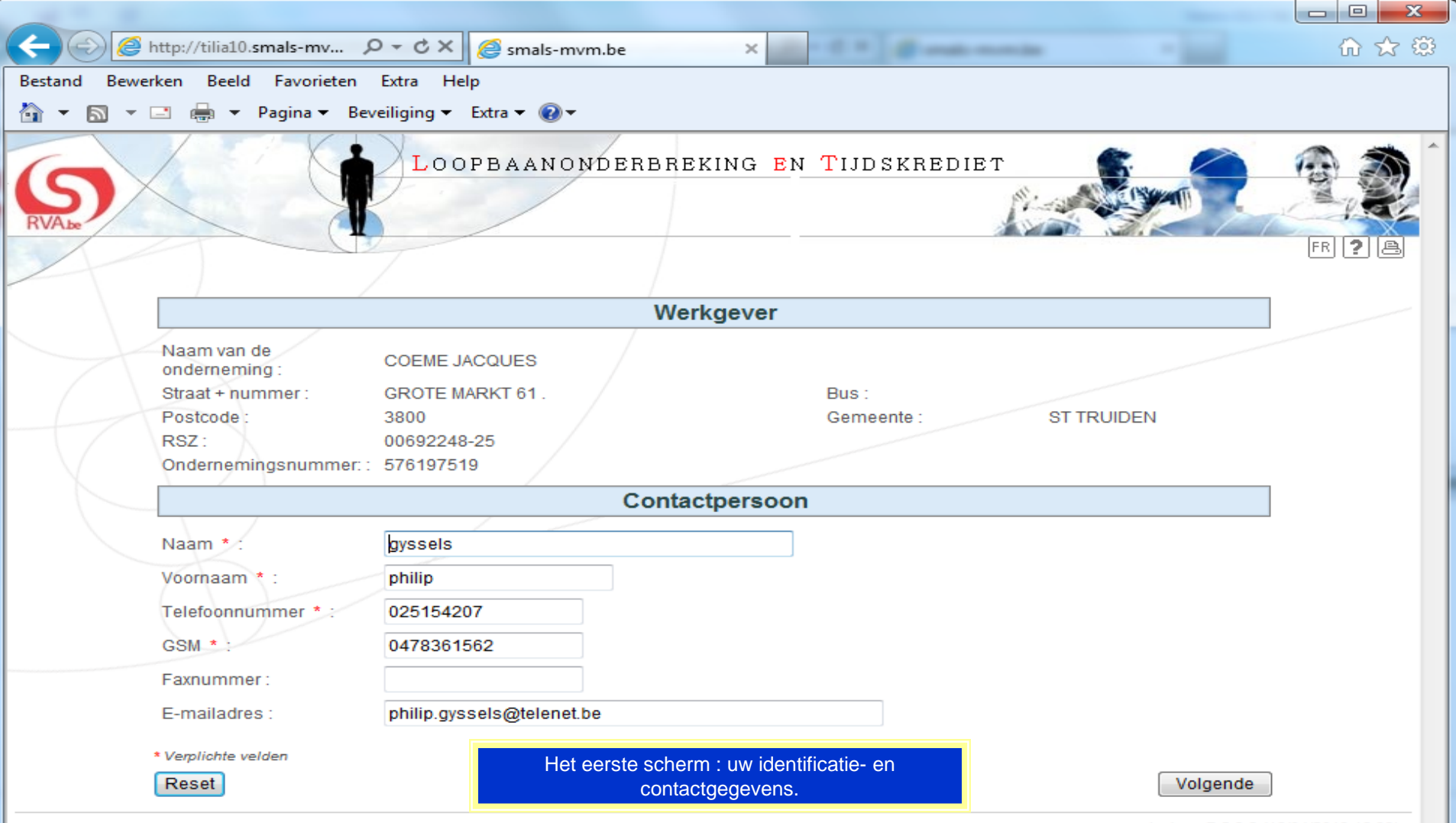

eloplus - R 2.3.6 (16/04/2013 16:33)

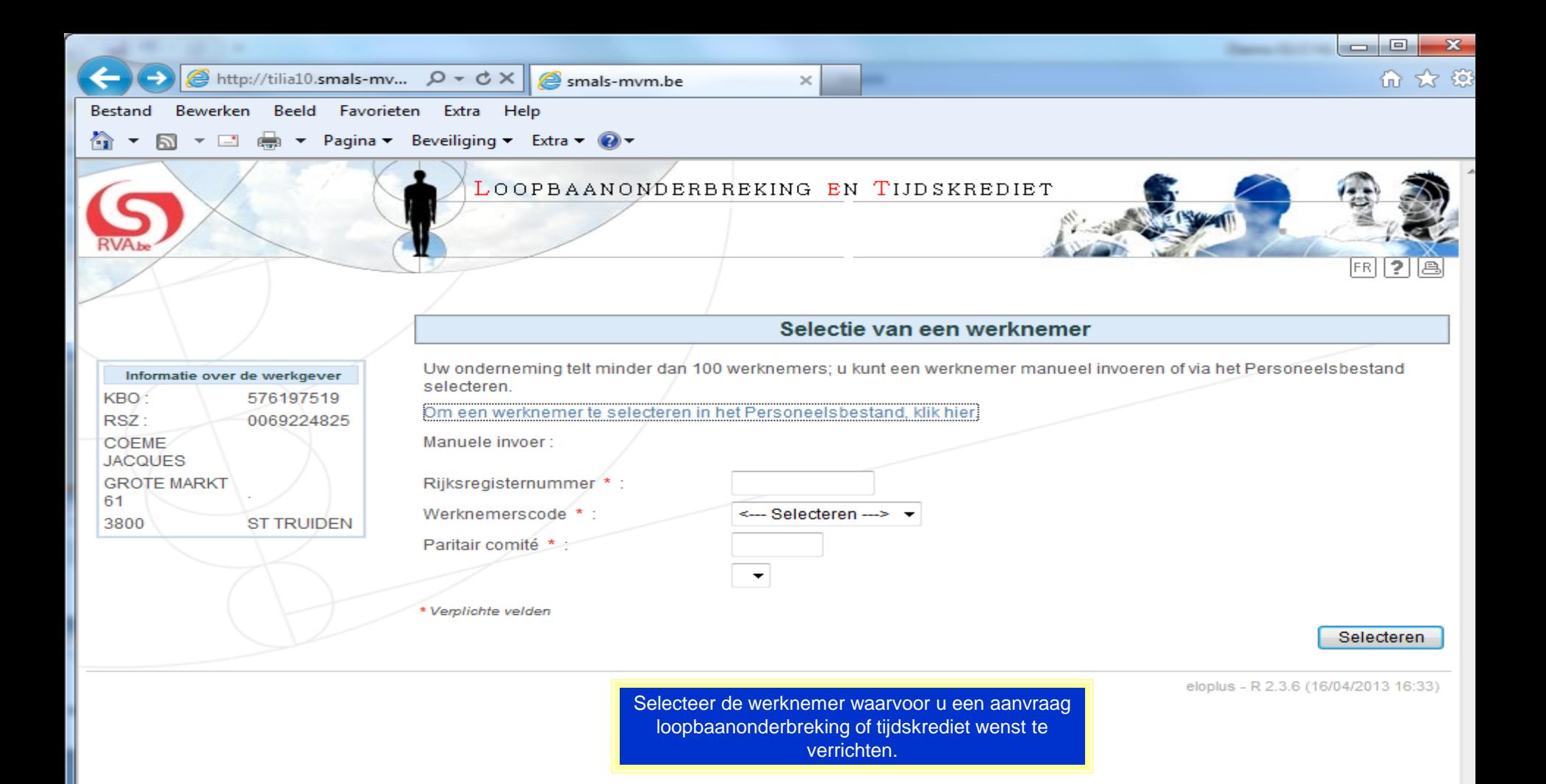

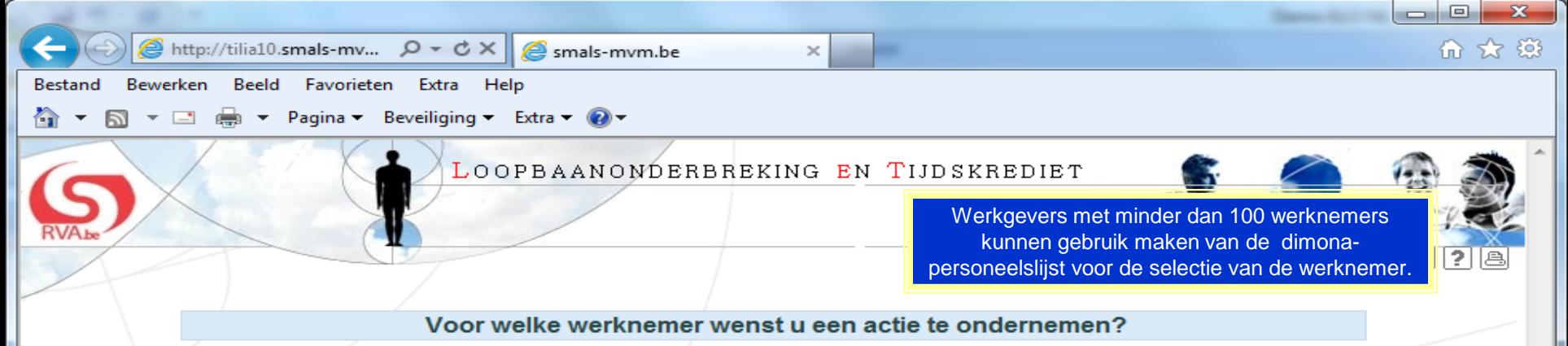

Werknemer selecteren aub

De werknemer staat niet in de lijst hieronder om een van de volgende redenen :

- · de Dimona-aangifte gebeurde nog niet voor deze werknemer. U moet in dat geval ofwel eerst de Dimona-aangifte doen ofwel, indien de werknemer niet onder het toepassingsgebied van Dimona valt, een schriftelijke aanvraag verzenden.
- · de doorgegeven Dimona-aangifte werd nog niet verwerkt. Gelieve later opnieuw te proberen.
- · de Dimona-aangifte werd reeds afgesloten omdat de werknemer geen deel meer uitmaakt van uw onderneming.

## Om een schriftelijke aanvraag te doen, drukt u het formulier af via de website van de RVA.

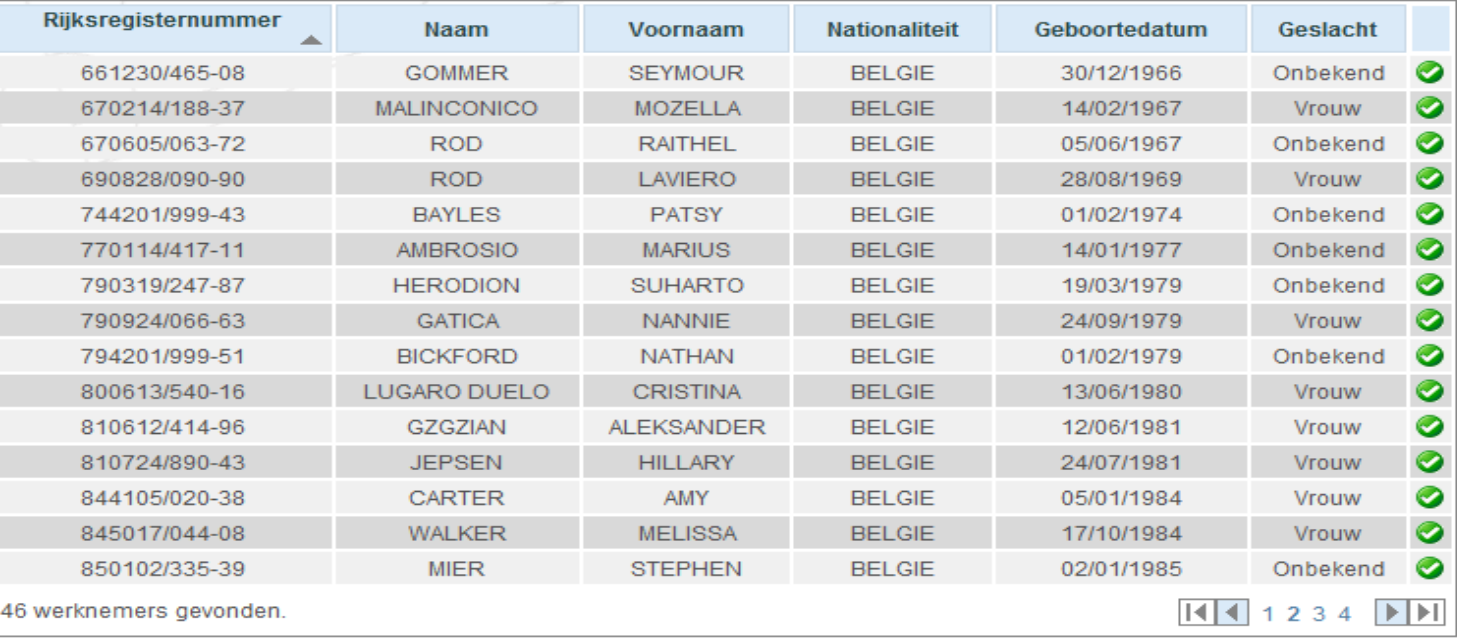

Terug

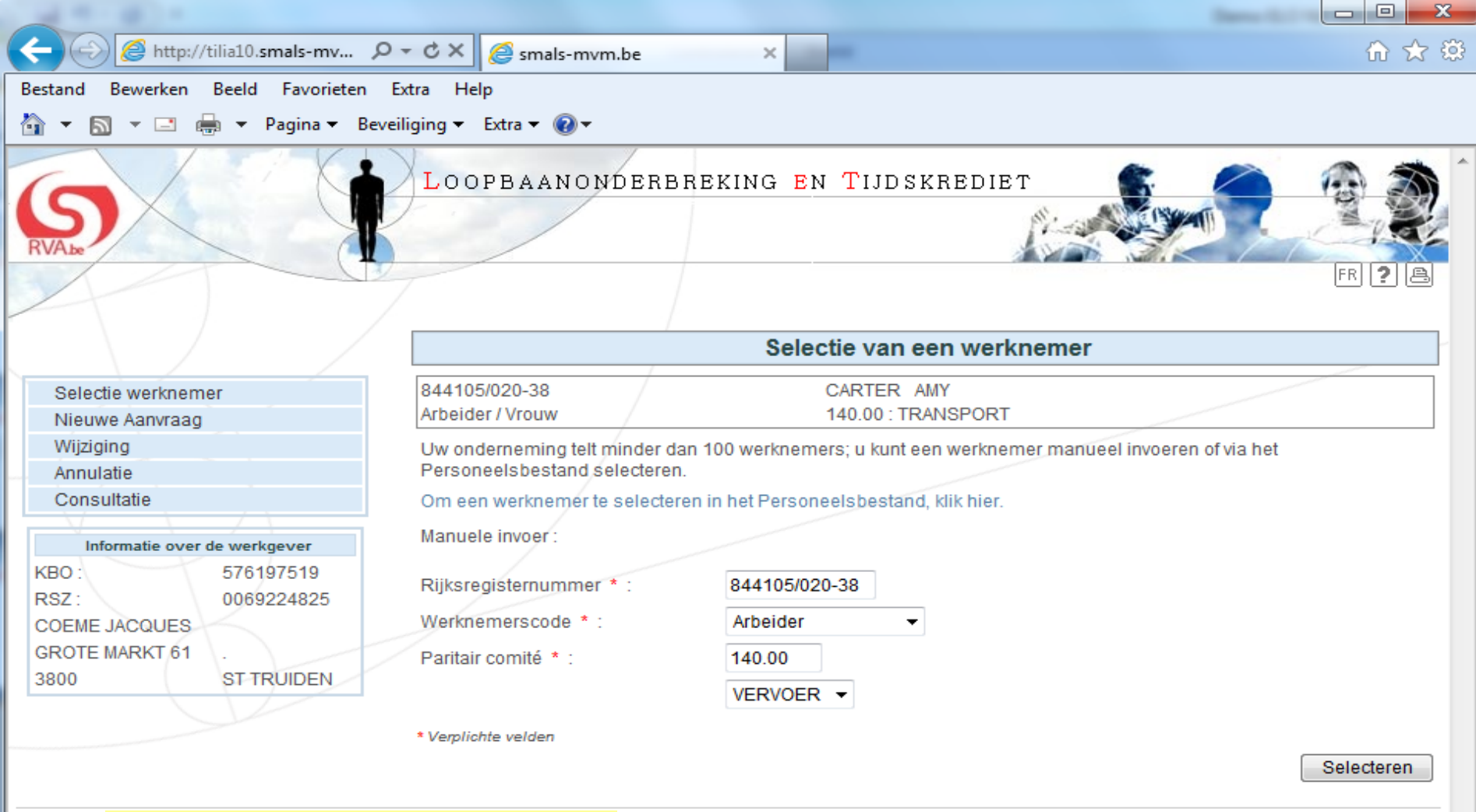

eloplus - R 2.3.6 (16/04/2013 16:33)

Na de selectie van de werknemer opent een keuzemenu aan de linkerkant. Kies "Nieuwe Aanvraag".

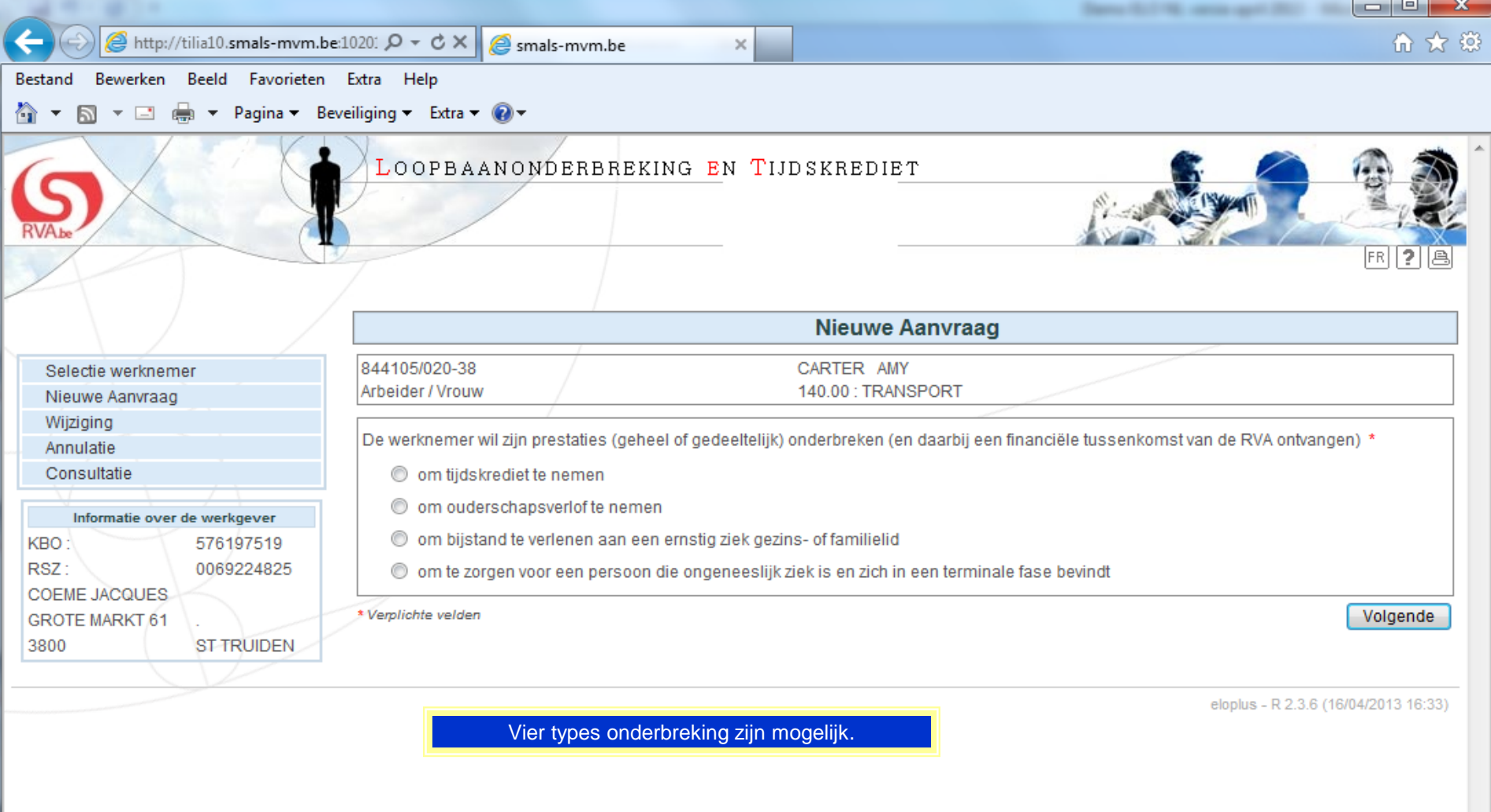

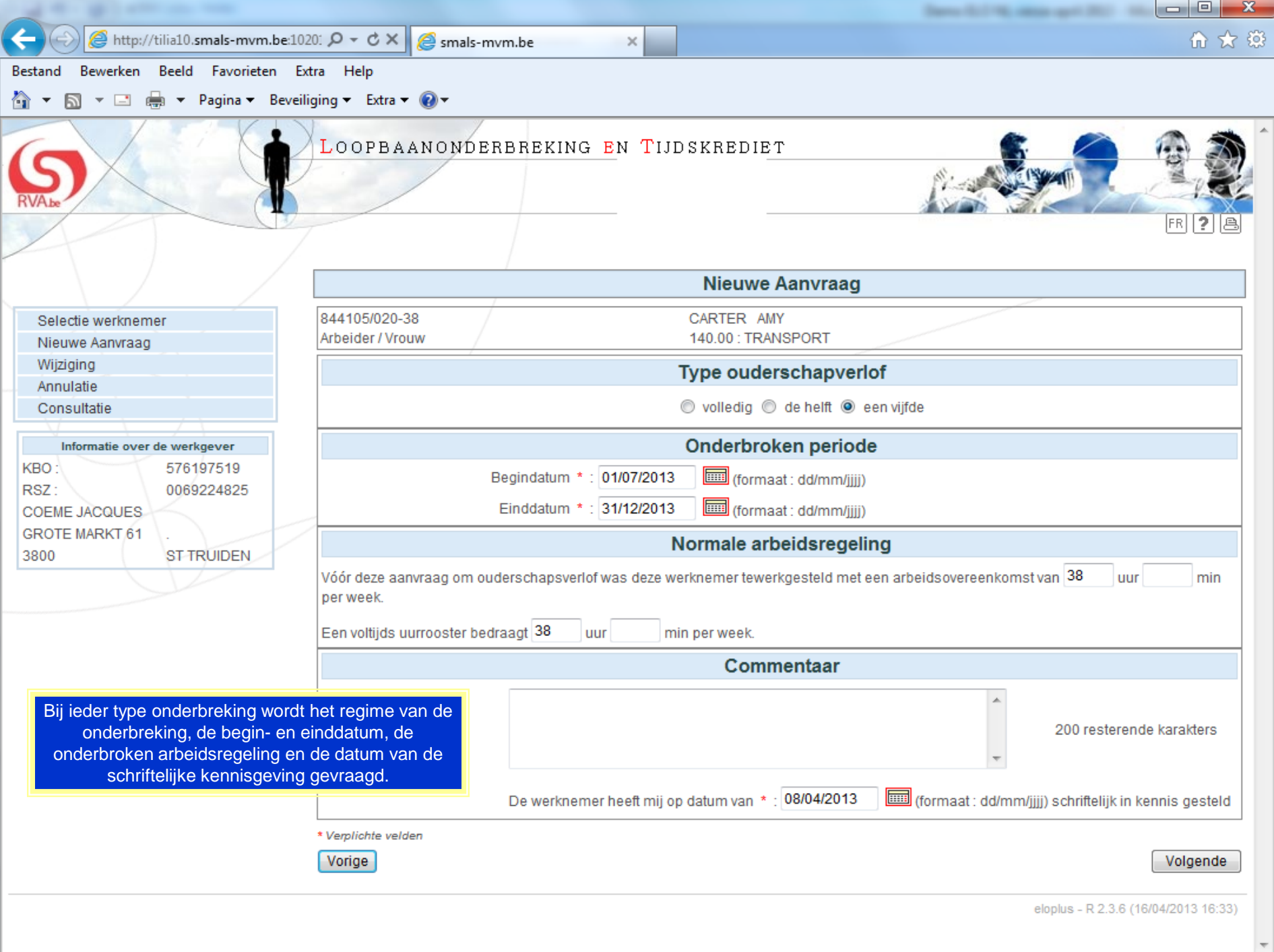

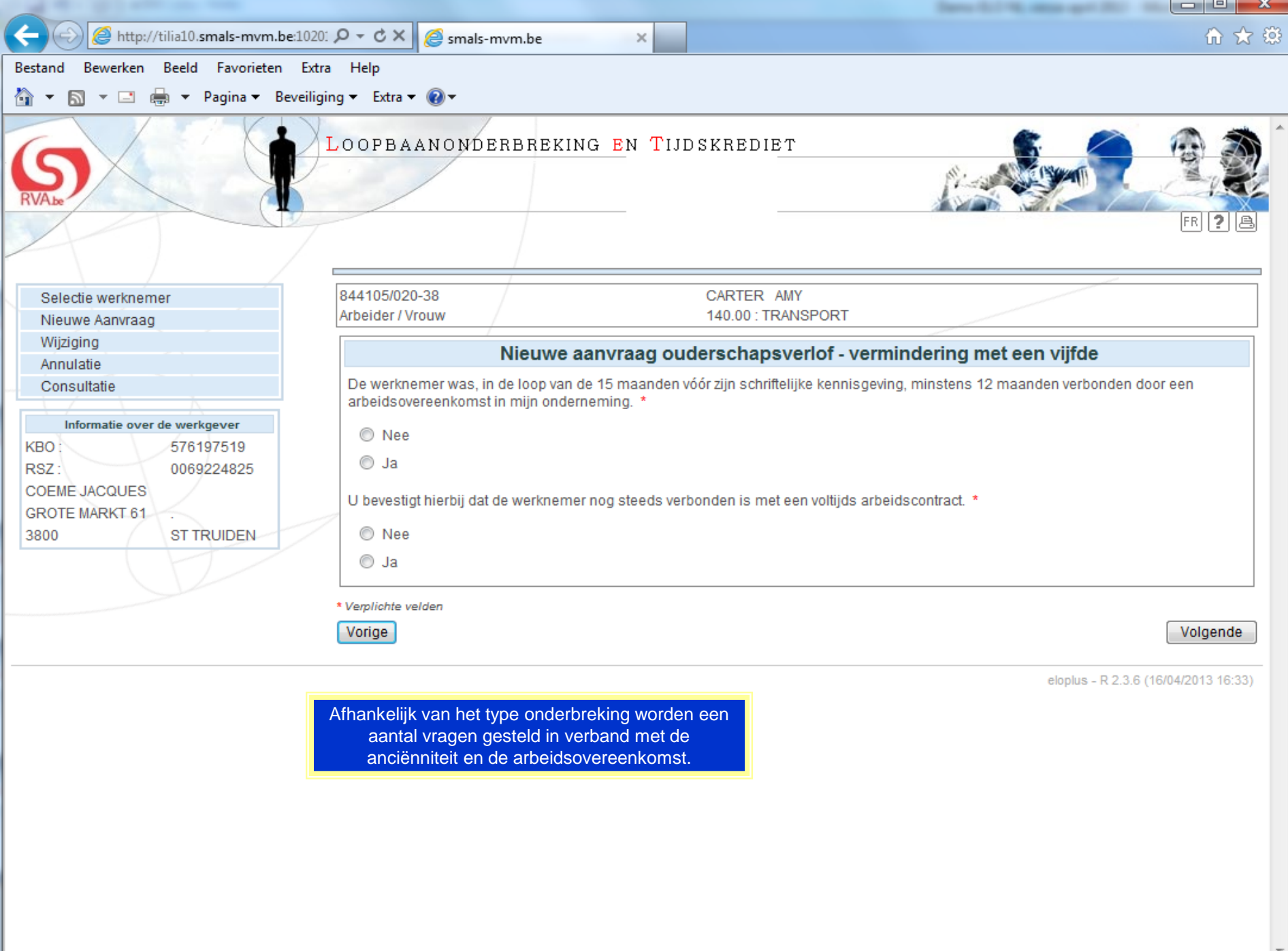

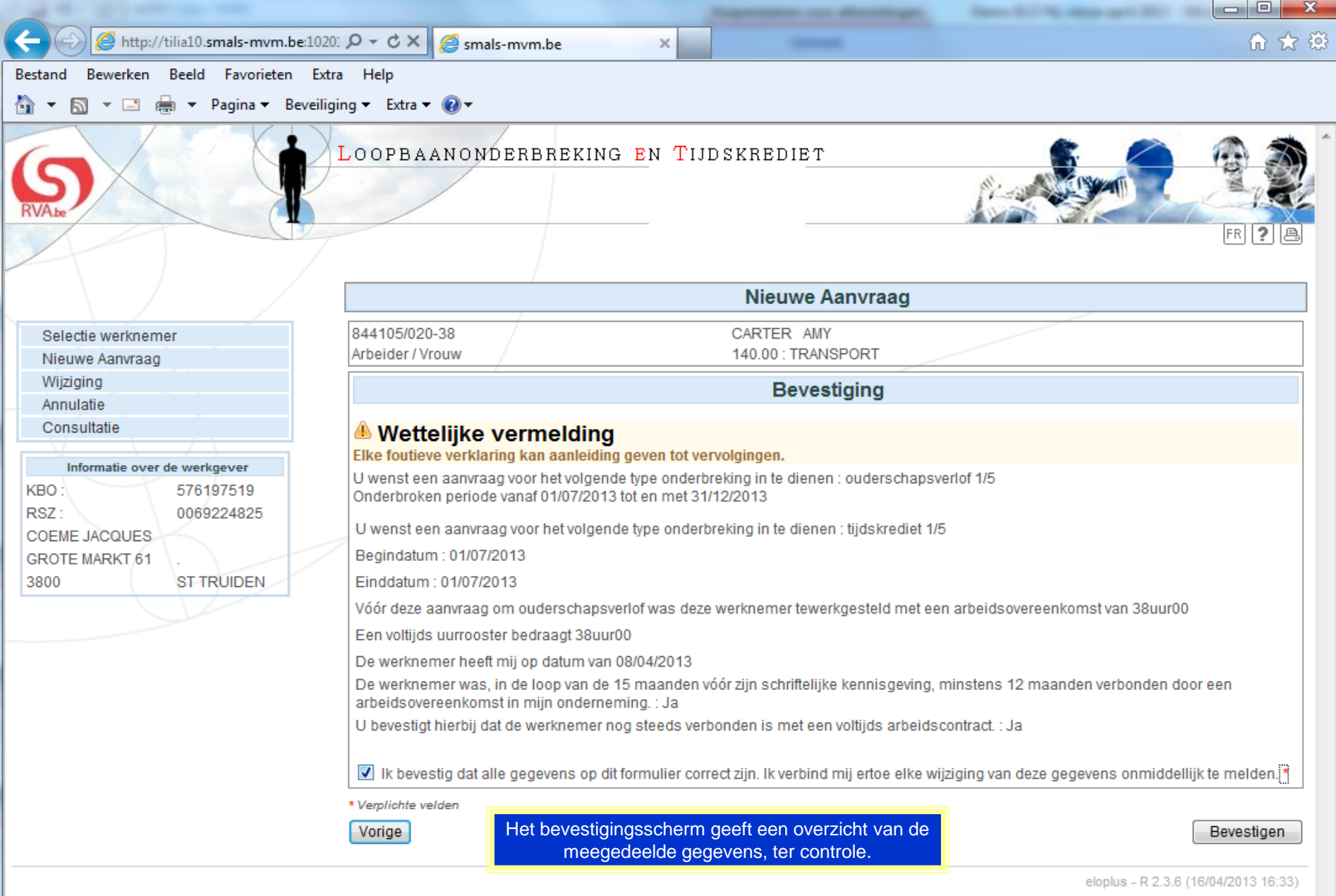

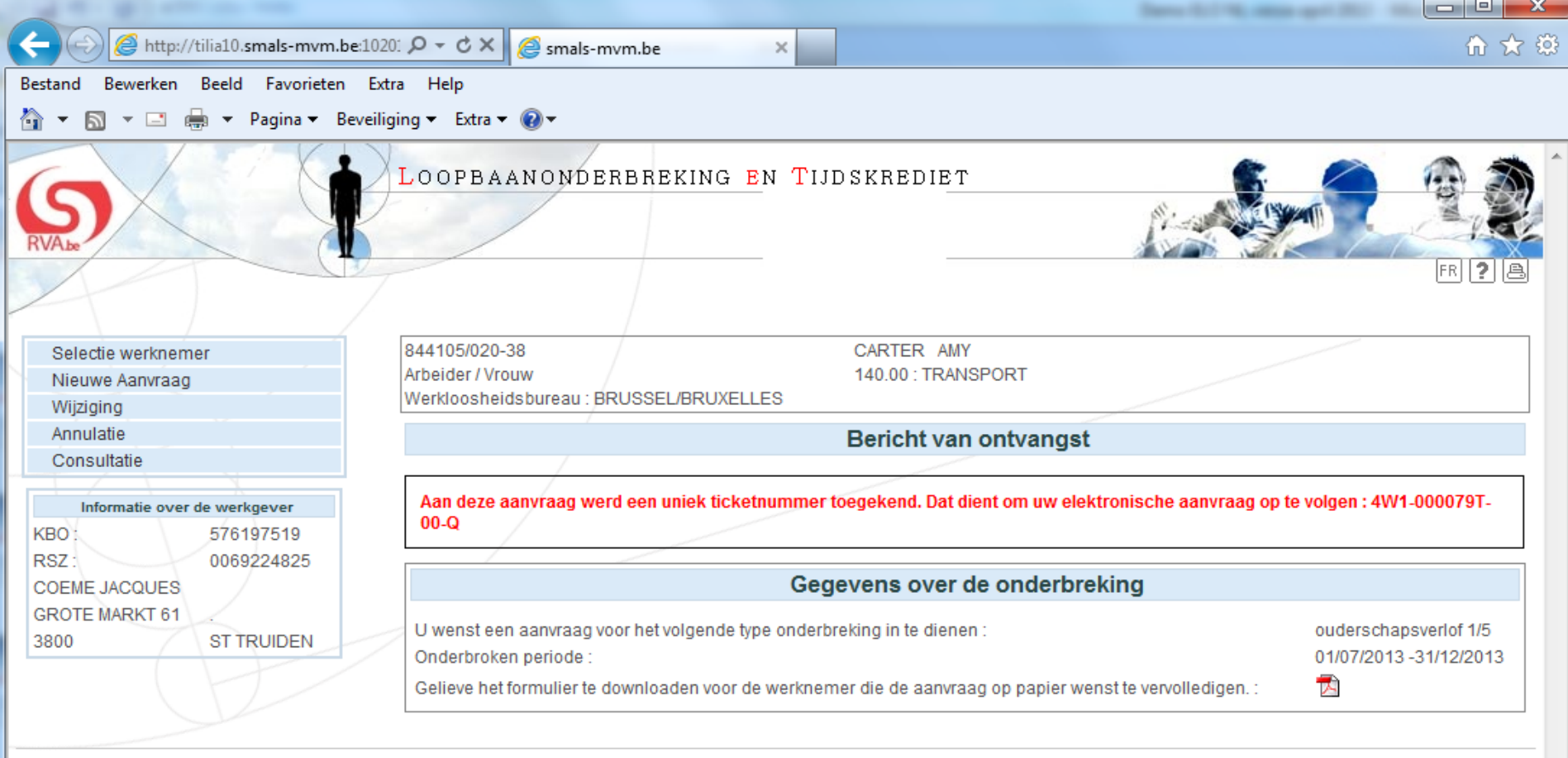

Het ontvangstbericht toont het ticketnummer dat aan de mededeling werd toegekend en een pdf formulier met daarin alle gegevens die u hebt meegedeeld.

De werknemer kan dit formulier elektronisch vervolledigen via de burgertoepassing loopbaanonderbreking op deze site of hij kan dit formulier manueel aanvullen en via de post versturen naar het bevoegde werkloosheidsbureau. eloplus - R 2.3.6 (16/04/2013 16:33)

## DEEL II: In te vullen door de werkgever

鬲

€

 $\sqrt{\frac{3}{2}}$ 

 $\overline{\phantom{0}}$ 

## **DE WERKGEVER**

 $6 (6 of 6)$   $\bullet$   $75\%$ 

 $\begin{picture}(20,20) \put(0,0){\line(1,0){155}} \put(15,0){\line(1,0){155}} \put(15,0){\line(1,0){155}} \put(15,0){\line(1,0){155}} \put(15,0){\line(1,0){155}} \put(15,0){\line(1,0){155}} \put(15,0){\line(1,0){155}} \put(15,0){\line(1,0){155}} \put(15,0){\line(1,0){155}} \put(15,0){\line(1,0){155}} \put(15,0){\line(1,0){155}} \$ 

E

音

È

蘸

殆

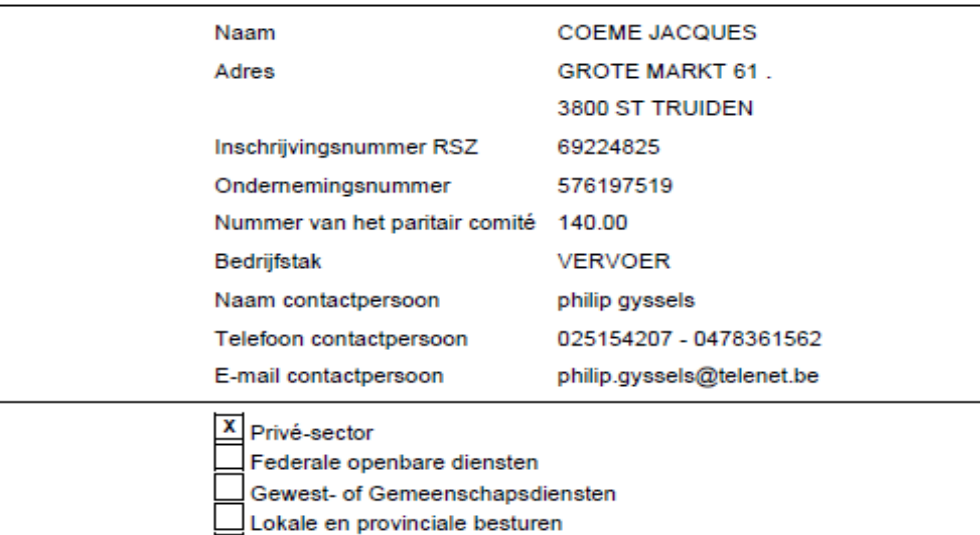

Onderwijs en CLB-centra

Parketten en Rechtbanken

Gemeenschapsuniversiteiten

Federale en lokale politie

Kamer van Volksvertegenwoordigers

## **DE WERKNEMER**

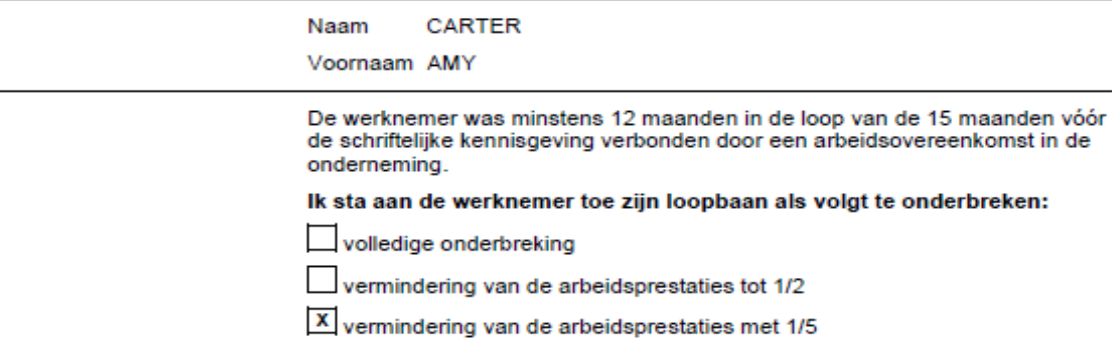